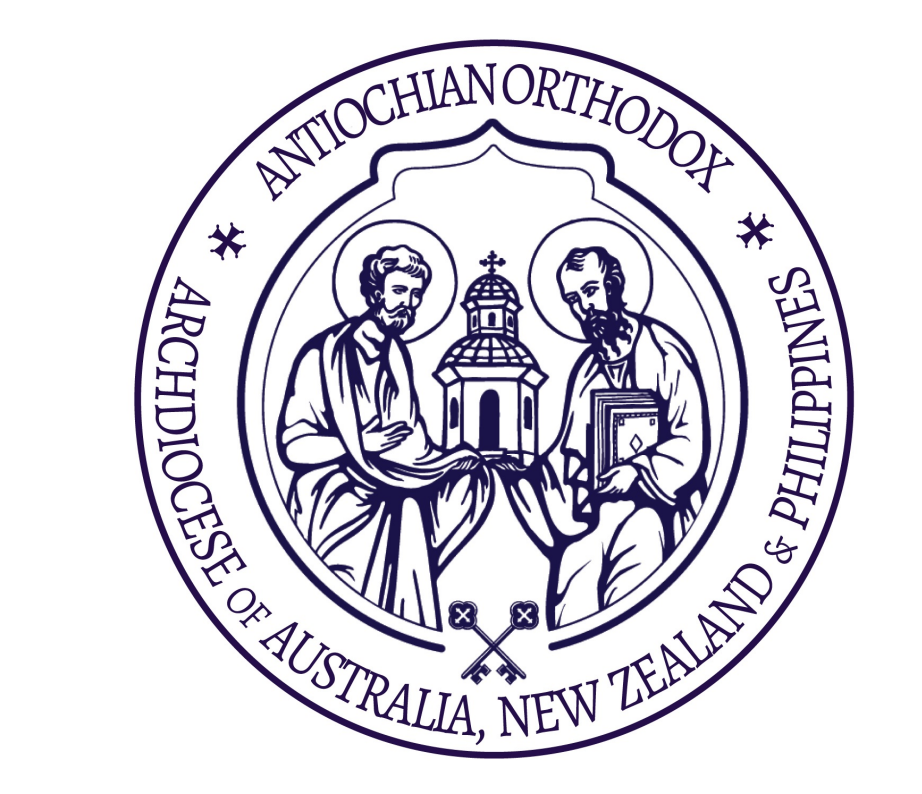

# Office 365

### Media and IT Committee

Prepared by Dn. John Daher 06/12/2018 admin@antiochian.org.au

## What is Office 365?

- Using ONE log in you can do many things:
	- Email
	- Files
	- Chat
	- Meetings
	- Planning
	- Notes
	- Tasks
- This is a software to help you manage your office and admin
- Very secure and private
- Work better together as ONE archdiocese

# Logging In

To Office 365 to see all your apps

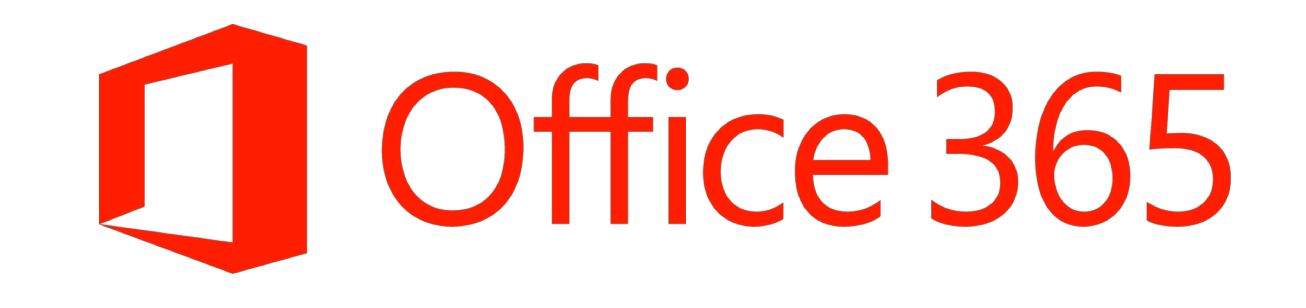

• Visit [www.office.com](http://www.office.com/) and click "Sign In"

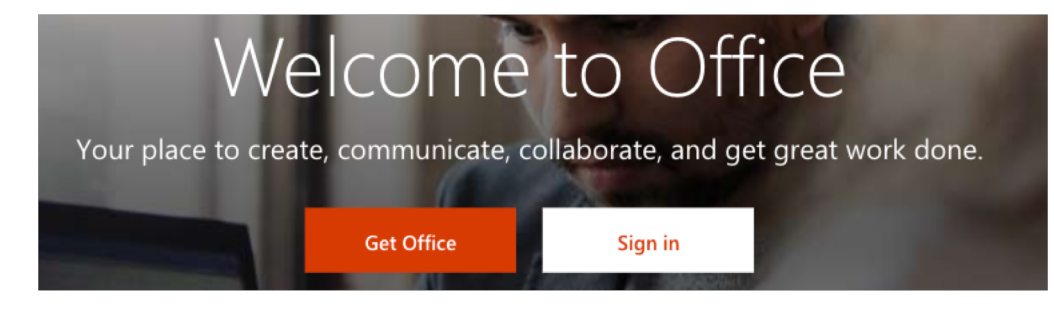

#### • Login

- *E.g. fr.yourname@antiochian.org.au*
- *You need your temporary password*

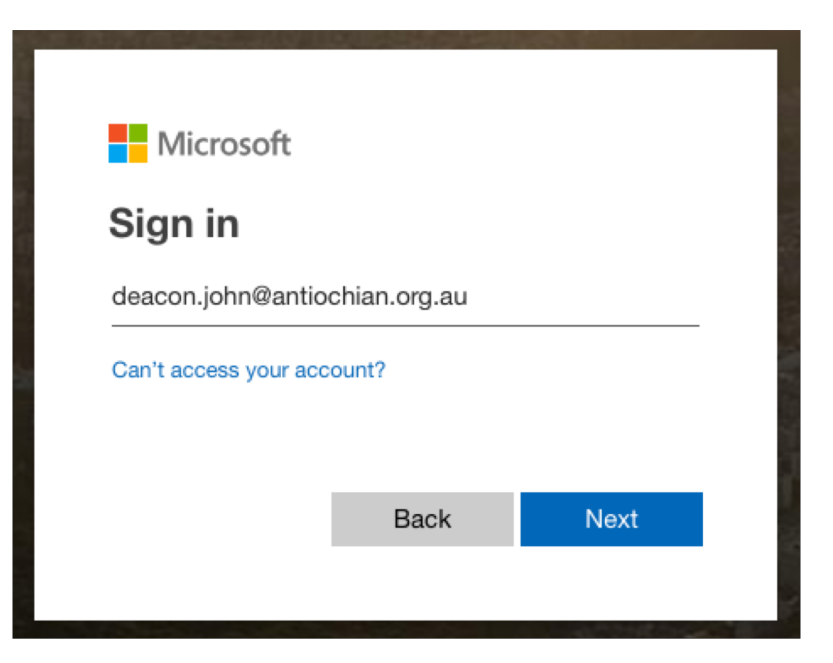

Need help? Visit: [antiochian.org.au/it-media-department/](https://www.antiochian.org.au/it-media-department/)

### Step 1

### Step 2 Reset password *(If it's your first time)*

#### • **Make sure it's strong**

- A mix of:
	- Capital (ABC)
	- Lower (abc)
	- Numbers (123)
	- Special characters (!@#...)
- Minimum of 8 characters

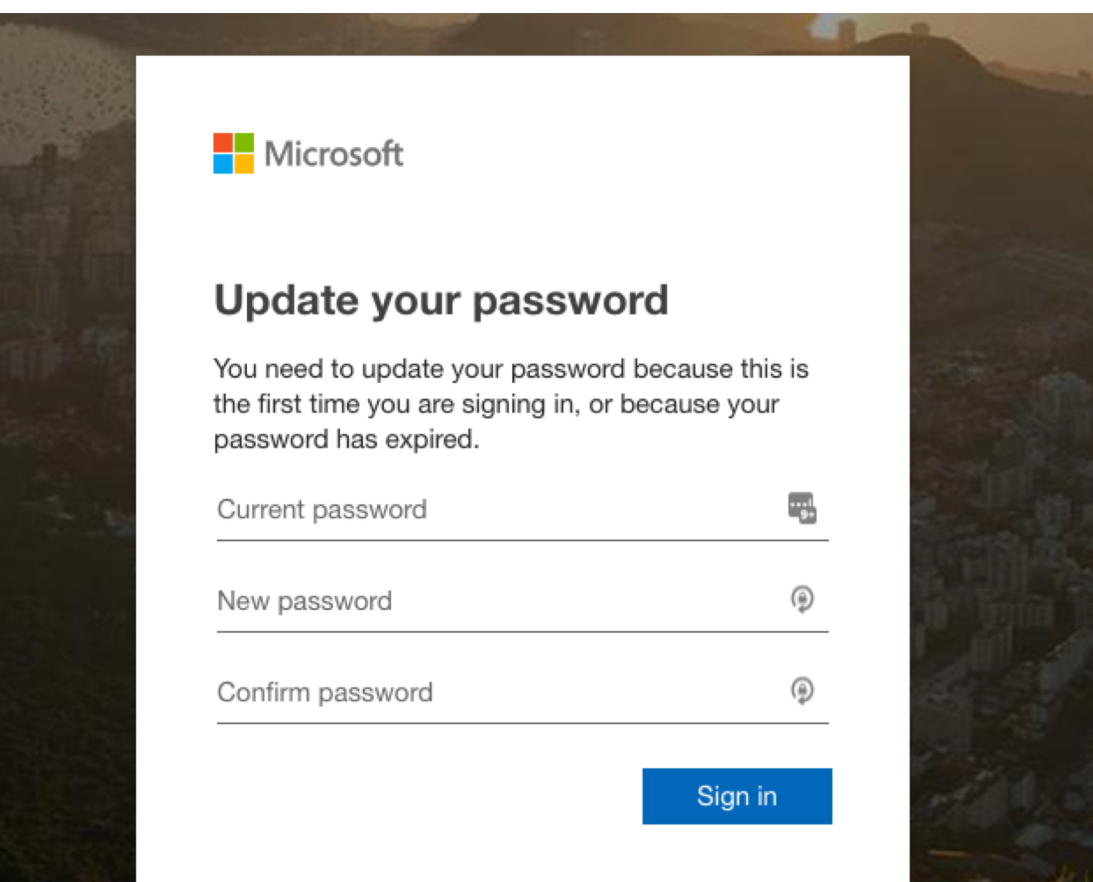

Step 3

Once you login, you can access many tools. The main ones are:

**OUTLOOK** E-mail and Calendar **<sup>6</sup>** OneDrive Files **SharePoint** Sharing and team-work

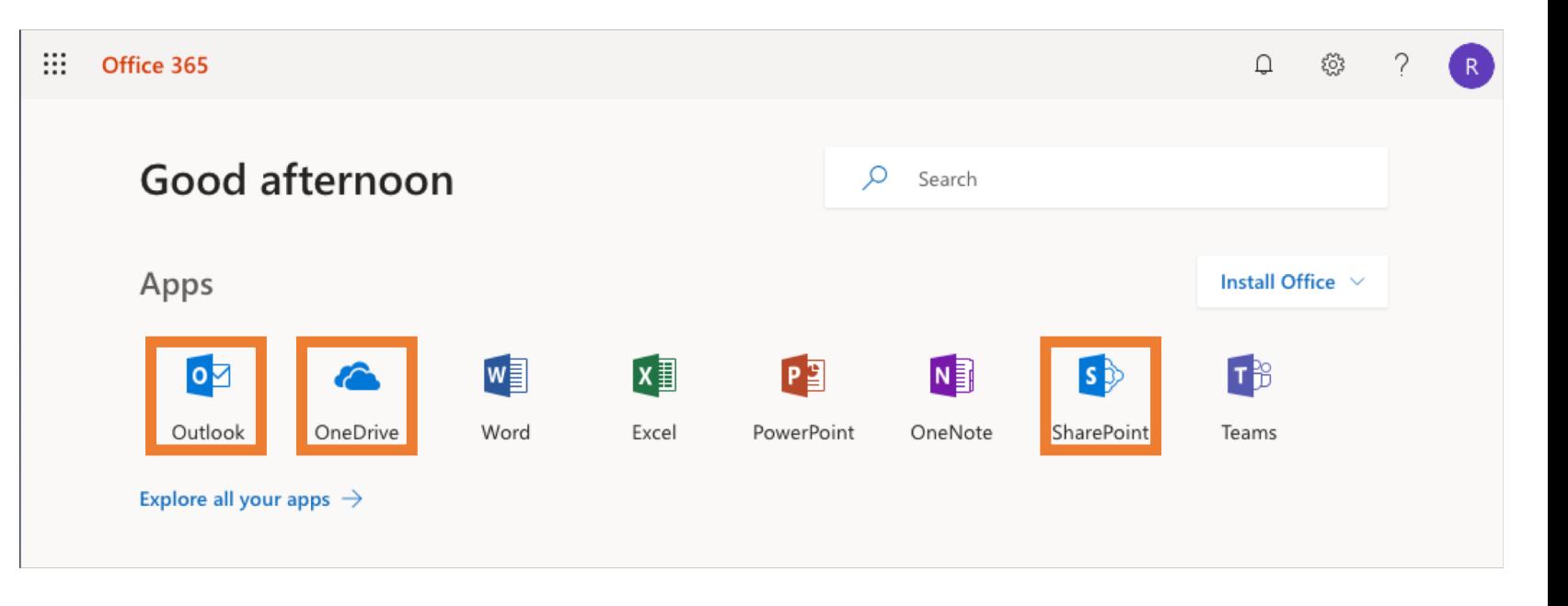

PRO TIP- Save [www.office.com](http://www.office.com/) as a shortcut

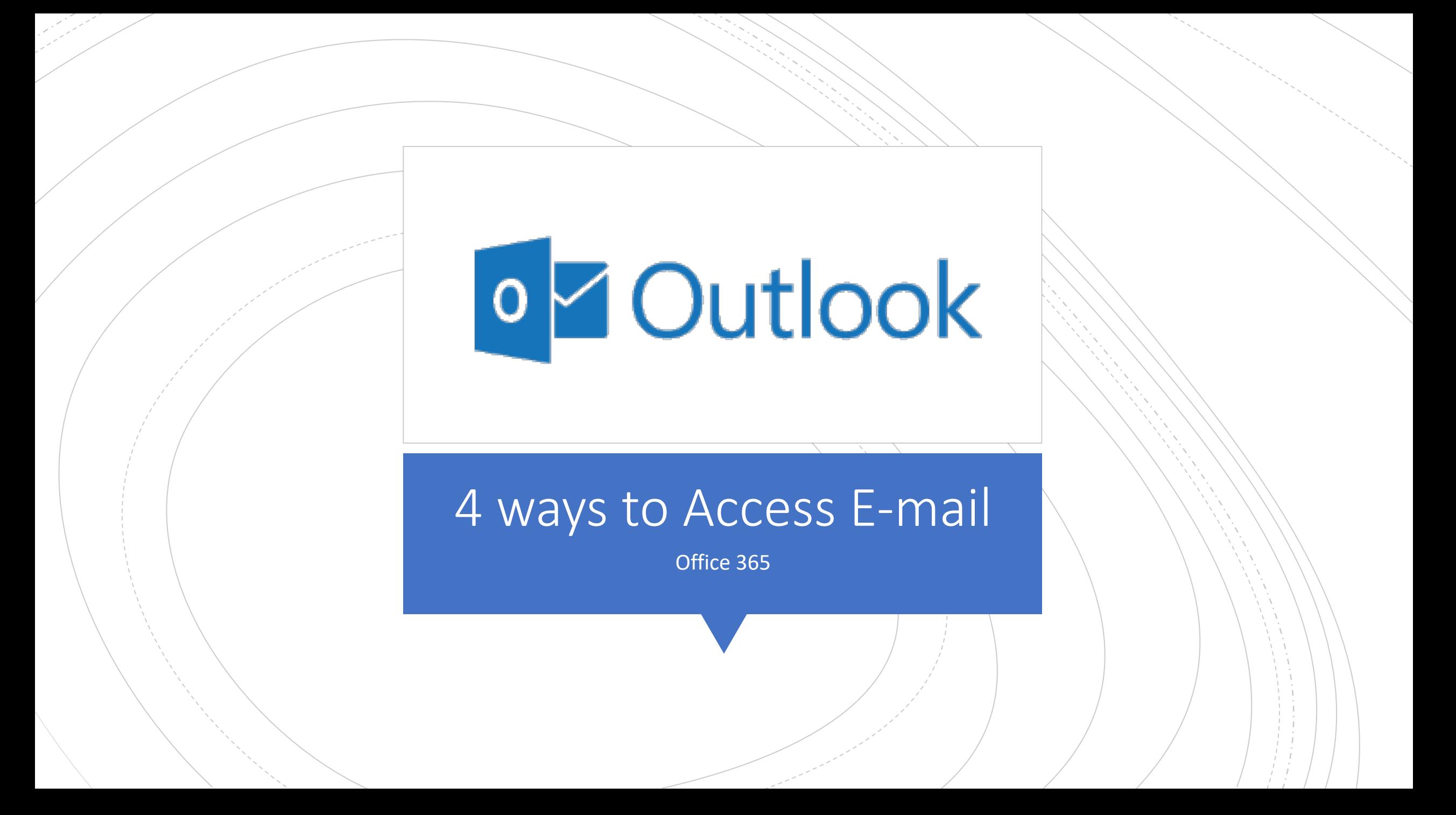

- Visit [outlook.office.com](https://outlook.office.com/) or click <sup>on</sup> on [www.office.com](http://www.office.com/)
- Login using your Office 365 details
	- Set your language the first time you log in

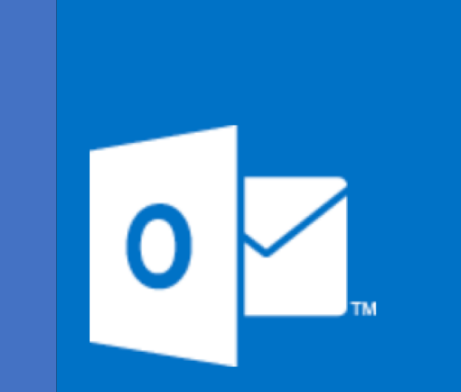

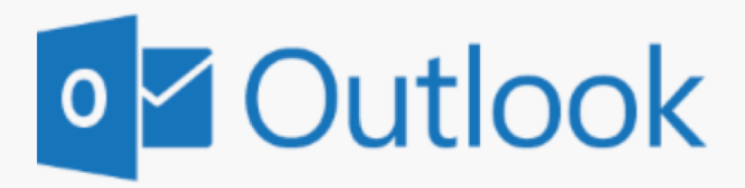

Choose your preferred display language and home time zone below.

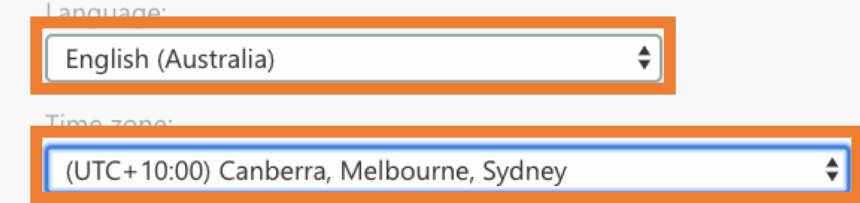

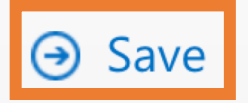

### 1. Web

#### This is a very easy interface which you should be familiar with

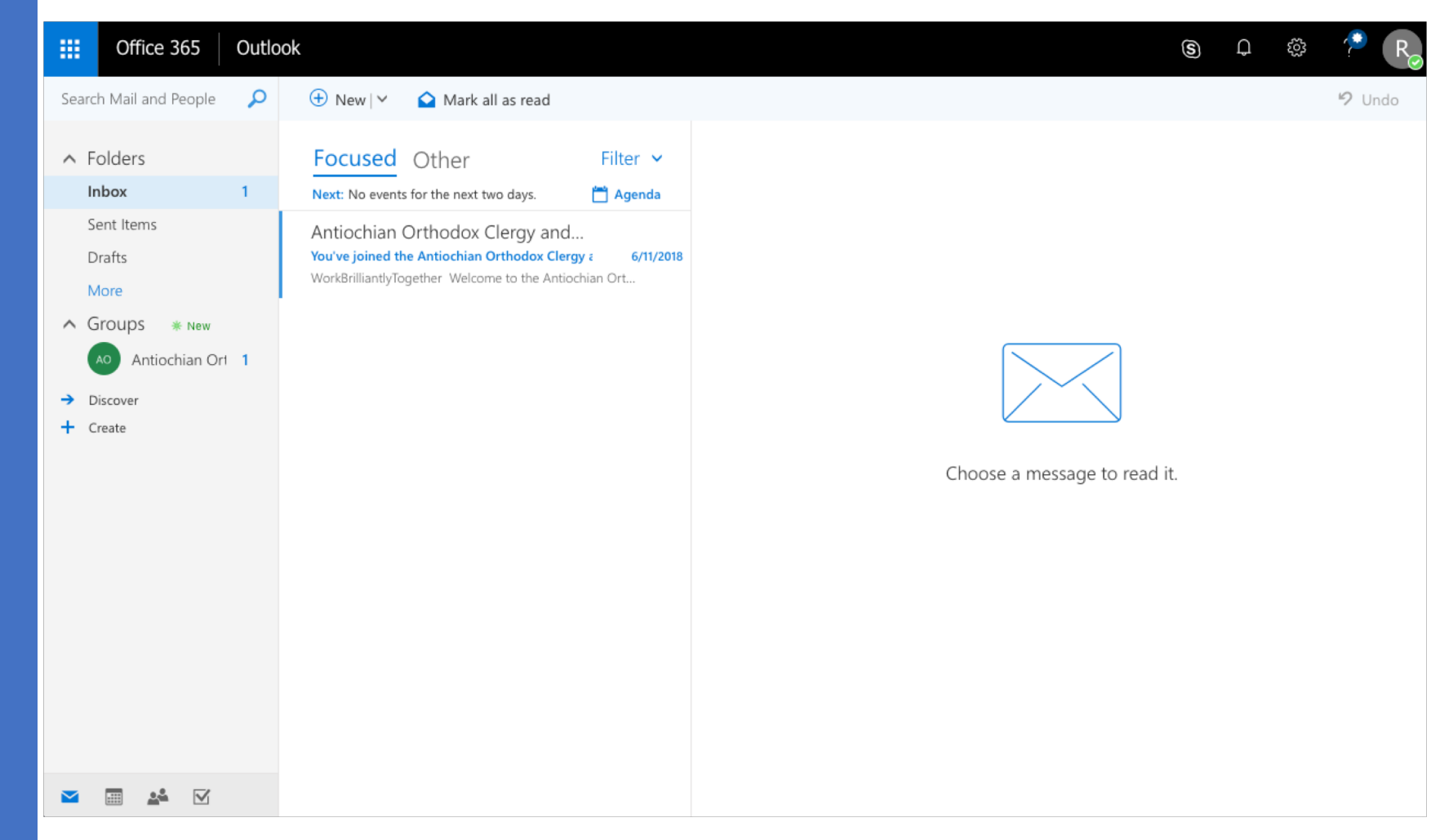

Need help? Visit: [antiochian.org.au/it-media-department/](https://www.antiochian.org.au/it-media-department/)

Here is how you can access your emails on your phone:

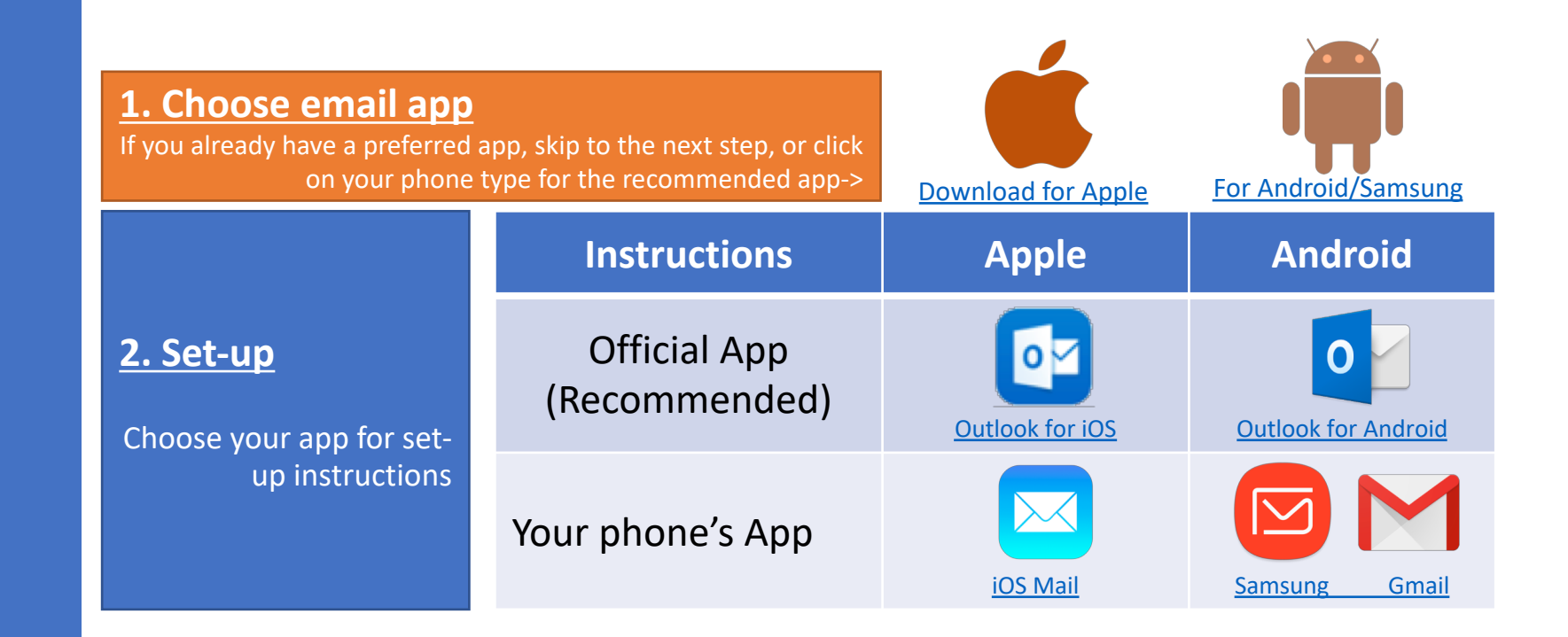

## 2. Phone

Need help? Visit: [antiochian.org.au/it-media-department/](https://www.antiochian.org.au/it-media-department/)

Microsoft Outlook on your computer is a great way to manage many inboxes in one place:

## 3. Computer

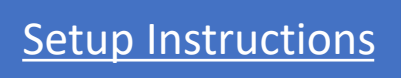

Need help? Visit: [antiochian.org.au/it-media-department/](https://www.antiochian.org.au/it-media-department/)

### Important

- You can use the free version of Office (online only)
	- If you want the software on your computer, there is a cost
	- If you don't have Office software and have Windows 10, you can use the built in mail app- [CLICK HERE](https://support.office.com/en-us/article/set-up-email-in-the-mail-app-for-windows-10-7ff79e8b-439b-4b47-8ff9-3f9a33166c60)
- There is A LOT you can do in Office 365, but if you are new to it, try to focus on Outlook (email) and OneDrive (file sharing)